**Consejos para los controles:**

- Prueba todas las pestañas diferentes en la parte superior de la simulación. Las pestañas están diseñadas para ayudar a los maestros a organizar lecciones o hacer que las lecciones sean apropiadas para la edad usando solo algunas pestañas.
- Si deseas hacer gráficas específicas para representar el movimiento como los estudiantes podrían ver en un texto, como las que se muestran a la derecha: usa **Pausa**, luego configura los parámetros dandole click al recuadro y escribiendo el valor deseado, luego presiona **Ejecutar**.
- Si estás haciendo una demostración en clase, configura la resolución de tu pantalla a1024x768 para que la simulación llene la pantalla completa y se vea fácilmente.
- Usa los controles en la parte inferior para **Pausar**, **Paso** o **Grabar** y **Playback** (reproducir) el movimiento. Debes seleccionar **Grabar** antes de comenzar un experimento si deseas guardarlo.
- **•** En la pestaña **Introducción**, el **se puede deslizar en el modo Playback** para ayudar al alumno a comprender el movimiento del hombre.
- En la pestaña **Gráficas**, las líneas moradas verticales en las gráficas se pueden agarrar en el modo **Playback** para ayudar a los estudiantes a relacionar el movimiento del hombre con las gráficas.
- En el menú **Características especiales**, el **Calculador de funciones** y **Cambiar sentido del eje X** son funciones avanzadas. Si el hombre se detiene en la pared, la función ya no se aplica, pero sigue siendo visible.

## **Notas del modelo / simplificaciones importantes:**

• Al arrastrar el mouse, las muestras se toman alrededor de 24 fotogramas por segundo. Se promedian cuatro muestras para establecer la posición del personaje; esto crea un ligero retraso entre la ubicación del mouse y la ubicación del hombre. Para calcular la velocidad en el tiempo t-dt, se realiza un ajuste lineal de los 3 puntos (t-2 \* dt, t-dt, t), y se identifica la pendiente. La aceleración se calcula como la primera derivada de la velocidad utilizando el mismo algoritmo, no una segunda derivada directa de los datos de posición. Para calcular integrales, como la posición desde una velocidad especificada, se utiliza la integración de Euler hacia adelante.

 $@$  GRAB

O Playback

Borrar

## **Información sobre el uso/pensamiento del estudiante:**

- El árbol y la casa se incluyen para ayudarte a hacer preguntas con las que los estudiantes pueden relacionarse fácilmente, cómo "Predecir cómo se vería la tabla si el hombre comienza en el árbol y se mueve hacia la casa con velocidad constante".
- Algunos estudiantes pueden intentar hacer cambios mientras están en el modo **Reproducción** y luego presionar **Ejecutar**; la simulación no se ejecutará hasta que se seleccione **Grabar**.

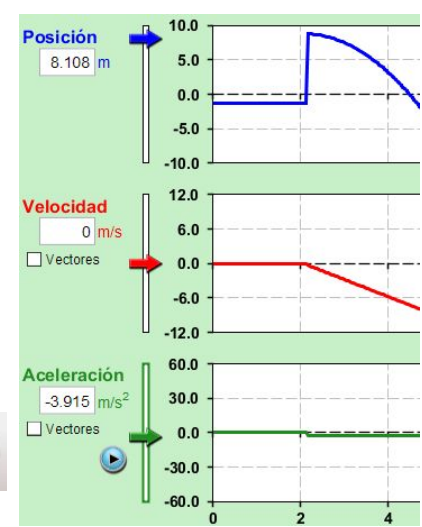

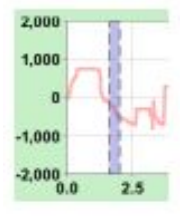

## **Sugerencias para el uso de la simulación:**

- Diseñamos las simulaciones de movimiento para usarlos en el siguiente orden: El Hombre Móvil, Fuerzas y Movimiento, luego La Rampa.
- Dos simulaciones relacionadas son Revolución Mariquita y Revolución Mariquita 2D.
- Para obtener consejos sobre el uso de simulaciones de PhET con tus estudiantes, consulta: [Pautas para](https://phet.colorado.edu/es_MX/teaching-resources/activity-guide) [contribuciones de consulta](https://phet.colorado.edu/es_MX/teaching-resources/activity-guide) y [Uso de Simulaciones de PhET.](https://phet.colorado.edu/es/teaching-resources/tipsForUsingPhet)
- Las simulaciones se han utilizado con éxito en tareas, conferencias, actividades en clase o actividades de laboratorio. Utilízalos para la introducción de conceptos, aprendizaje de nuevos conceptos, refuerzo de conceptos, como ayuda visual para demostraciones interactivas, o con preguntas de usuarios dentro de la clase. Para leer más, ve [Enseñar Física utilizando simulaciones de PhET \(en inglés\).](https://phet.colorado.edu/publications/Teaching_physics_using_PhET_TPT.pdf)
- Para planes de actividades y lecciones escritos por el equipo de PhET y otros maestros, consulta: [Ideas y](https://phet.colorado.edu/es/teaching-resources) [Actividades para maestros](https://phet.colorado.edu/es/teaching-resources)